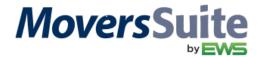

## **CLASS INFORMATION**

| CLASS TITLE: | PM 205 – Entering Cash Receipts through Payment Management                                                                                                    |
|--------------|----------------------------------------------------------------------------------------------------|
| DESCRIPTION: | Complete run through of the process of entering cash receipts through the Payment Management module. The webcast, hosted by Anita Luce, includes administrative setup, using the Payment Application screen, voiding cash receipts, applying payments, etc. |
| SESSION I:   | Date: Wednesday, September 16, 2015                                                                                                    |
|              | Time: 1:00 p.m. (MST)                                                                                                    |
| SESSION II:  | Date: Thursday, September 17, 2015                                                                                                    |
|              | Time: 10:00 a.m. (MST)                                                                                                    |

## **WEBCAST INFORMATION**

Please join this webcast by clicking on the following link: <a href="http://go.teamviewer.com/v9/">http://go.teamviewer.com/v9/</a>

Or join this webcast by clicking on the "Join Online Meeting" link available from the <u>TeamViewer.com</u> site.

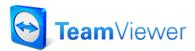

Select Join Online Meeting and Run

**NOTE:** If this is your first time using TeamViewer, please allow 15 minutes to download and run the online meeting executable.

Once you are logged in, use the following to access this training session:

**Meeting ID** = M45-434-242

## **AUDIO INFORMATION**

The audio portion is held through our conference line (instructions are in both English and French):

Access Phone Number: 1-888-676-9057

Meeting ID: Participant PIN Code 90831962 followed by #

Once the session starts all phone lines than other than the presenter will be muted until the *Question* and *Answer* session at the end.

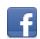

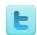

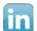